Support Group Application Note *Number: 055 Issue: 1 Author:* 

٦

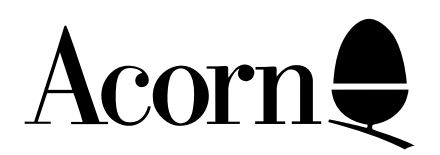

## Saving Timpaint onto a blank disc

Applicable Hardware :

BBC Master Compact

Related Application Notes:

Copyright © Acorn Computers Limited 1992

Every effort has been made to ensure that the information in this leaflet is true and correct at the time of printing. However, the products described in this leaflet are subject to continuous development and improvements and Acorn Computers Limited reserves the right to change its specifications at any time. Acorn Computers Limited cannot accept liability for any loss or damage arising from the use of any information or particulars in this leaflet. ACORN, ECONET and ARCHIMEDES are trademarks of Acorn Computers Limited.

Support Group Acorn Computers Limited Acorn House Vision Park Histon Cambridge CB4 4AE

## **Saving Timpaint onto a blank disc.**

Load **Timpaint** from Welcome disc.

Create your picture.

Remove the Welcome disc and insert the blank disc.

Press S, this gives the message: Filename:

Type the following:  $:0.$  Fred <return>

(where Fred is the filename)

To load the file you wil need to type in :0.Fred

**NB** When the blank disc is inserted pressing R will not return you to a blank Timpaint screen. To do that you must replace the Welcome disc.